## <アンケートの回答手順>

① respon にアクセスします。 [https://tsurumi-u.respon.jp](https://tsurumi-u.respon.jp/)

②9 桁の番号を入力し「「GO」をクリック。

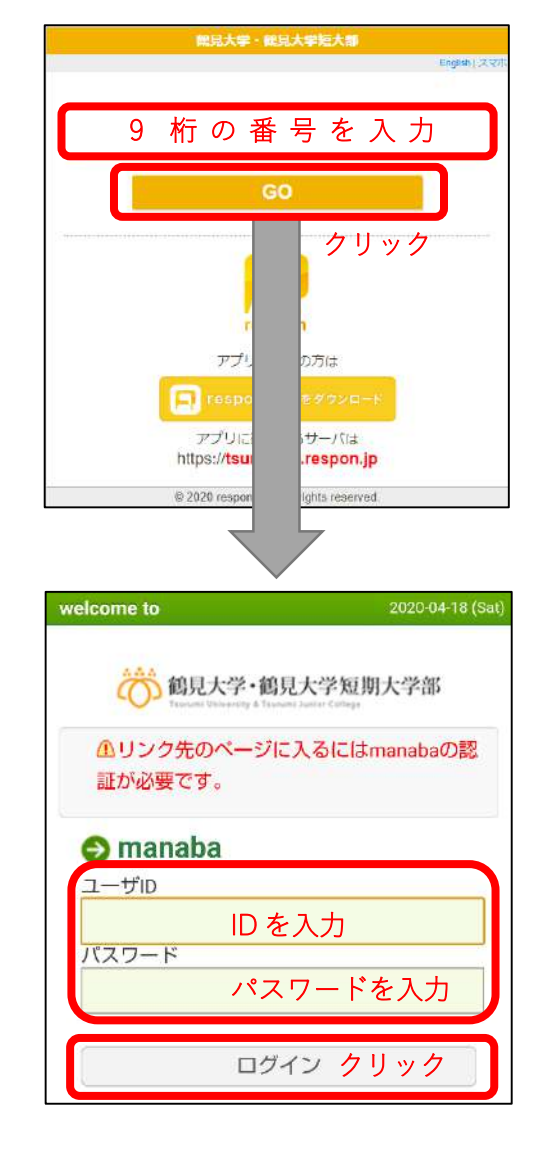

③manaba の画面に移動します。 ユーザ ID とパスワードを入力し、 ログインをクリック。 (以下の画面はスマホ版です。)

④アンケートに回答し、確認ボタンをクリック。

⑤確認して「提出」ボタンをクリック。

提 出 完 了

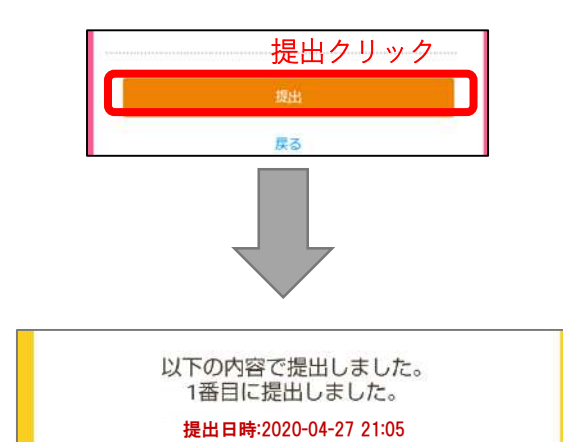

※アンケートの設問は計 4 問になります。 ※④のアンケート画面が表示されない場合、②で入力 した 9 桁の番号が正しいか確かめてください。